### **Call Mute**

- Press  $\boxed{\color{blue}3}$  during a call to mute the call.
- Press  $\boxed{\color{blue}3}$  again to un-mute the call.

# **Call Hold and Resume**

#### **To place a call on hold:**

Press the **Options** soft key, and select **Hold** during a call.

#### **To resume the call, do one of the following:**

- If there is only a call on hold, press  $\boxed{6}$
- If there are two calls on hold, press the **Resume** soft key to resume the current call, press the **Swap** soft key to swap between the two calls.

# **Call Transfer**

You can transfer a call in the following ways:

#### **Blind Transfer**

- 1. Press  $\boxed{R}$  during a call. The call is placed on hold.
- 2. Enter the number or select the desired handset you want to transfer to.
- 3. Press **R** or the **Transfer** soft key.

#### **Semi-Attended Transfer**

- 1. Press the **Options** soft key during a call, and select **Transfer**. The call is placed on hold.
- 2. Enter the number or select the desired handset you want to transfer to.
- 3. Press the **OK** key to dial out.
- 4. Press **<u>R</u>** or the **Transfer** soft key when you hear the ring-back tone.

#### **Attended Transfer**

- 1. Press the **Options** soft key during a call, and select **Transfer**. The call is placed on hold.
- 2. Enter the number or select the desired handset you want to transfer to.
- 3. Press the **OK** key to dial out.
- 4. Press **R** or the **Transfer** soft key after the call is answered.

# **Call Forward**

#### **To enable the call forward feature on a specific line:**

- 1. Press the **OK** key to enter the main menu, and select **Call Features**->**Call Forward**.
- 2. Select the desired line.
- 3. Select the desired forwarding type:
	- **Always----**Incoming calls are forwarded immediately.
	- **Busy----**Incoming calls are forwarded when the phone is busy.
	- **No Answer----**Incoming calls are forwarded if not answered after a period of time.
- 4. Select **Enabled** from the **Status** field.
- 5. Enter the number you want to forward to in the **Target** field.
- 6. Press  $\left\lfloor \cdot \right\rfloor$  or  $\left\lfloor \cdot \right\rfloor$  to select the desired ring time to wait before forwarding (only for No Answer Forward) in the **After Ring Time** field.
- 7. Press the **Save** soft key to accept the change.

For more information, refer to the User Guide online at **http://www.yealink.com/Support.aspx/**. Copyright C 2012 YEALINK NETWORK TECHNOLOGY CO., LTD.

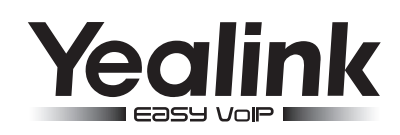

# **W52P & W52H IP DECT Phone**

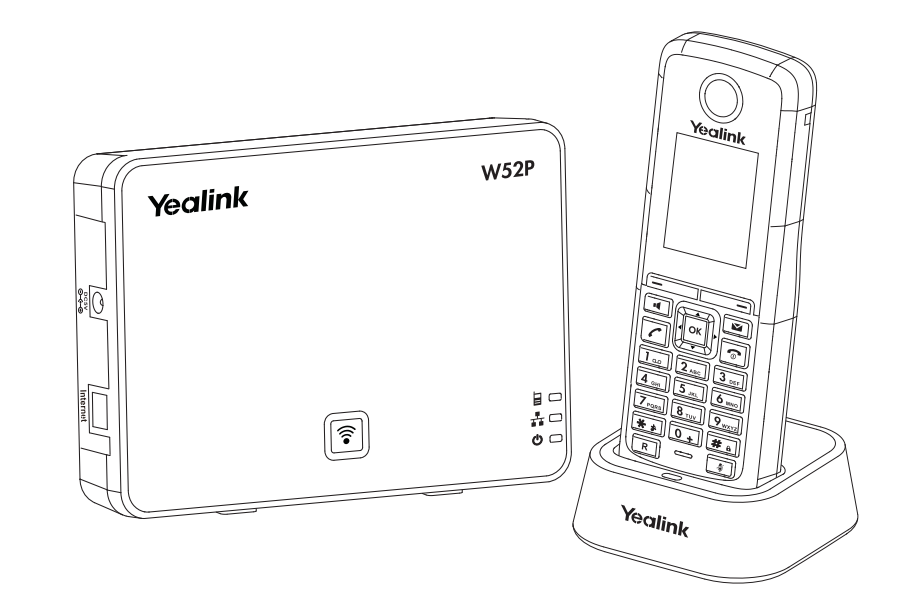

# **Quick Reference Guide**

# www.yealink.com

### **Basic Operations**

#### **Turning Handset On/Off**

#### **To turn the handset on, do one of the following:**

- $\bullet$  Long press  $\boxed{\circ}$  until the LCD screen lights up.
- Place the handset in the charger cradle. The handset will be turned on automatically.

#### **To turn the handset off:**

Long press  $\sqrt{2}$  again to turn the handset off.

#### **Locking/Unlocking Keypad**

- Long press  $\boxed{\text{#}}_n$  to lock the keypad.
- Long press  $\boxed{\mathbf{H}_{\mathbf{a}}}$  again to unlock the keypad.

### **Switching Silent Mode On/Off**

- Long press  $\boxed{**}$  to switch the silent mode on.
- Long press  $\sqrt{\frac{4}{11}}$  again to switch the silent mode off.

# **Handset Settings**

#### **Handset Rename**

1. Press the **OK** key to enter the main menu, and select **Settings**->**Handset Name**.

2. Press the **<C** soft key to erase the current name in the **Rename** field.

- 3. Enter a new name.
- 4. Press the **Save** soft key to accept the change.

# **Volume Adjustment**

- Press  $\bigcap$  or  $\bigcap$  during a call to adjust the volume of the currently used audio device.
- Press  $\bigcap$  or  $\bigcap$  when the handset is idle to adjust the ringer volume.

# **Ring Tone**

- 1. Press the **OK** key to enter the main menu, and select **Settings**->**Audio**->**Ring Tones**-> **Melodies**.
- 2. Select the desired line, the **Internal Call** option or the **DectPhone** option.
- 3. Press  $\left| \cdot \right|$  or  $\left| \cdot \right|$  to select the desired ring tone.
- 4. Press the **Save** soft key to accept the change.

# **Local Directory**

#### **To add a contact:**

- 1. Press the **OK** key to enter the main menu, and select **Directory**.
- 2. Press the **Options** soft key, and select **New Contact**.
- 3. Enter the desired values in the **Name**, **Office** and **Mobile** fields.
- 4. Press the **Save** soft key to accept the change.

#### **To edit a contact:**

- 1. Press the **OK** key to enter the main menu, and select **Directory**.
- 2. Press  $\Box$  or  $\Box$  to highlight the desired entry.
- 3. Press the **Options** soft key, and select **Edit**.
- 4. Edit the values in the **Name**, **Office** and **Mobile** fields.
- 5. Press the **Save** soft key to accept the change.

#### **To delete a contact:**

- 1. Press the **OK** key to enter the main menu, and select **Directory**.
- 2. Press  $\boxed{\bullet}$  or  $\boxed{\bullet}$  to highlight the desired entry.
- 3. Press the **Options** soft key, and select **Delete** to delete the selected entry.

#### **To assign a number to speed dial:**

- 1. Press the **OK** key to enter the main menu, and select **Settings**->**Telephony**->**Speed Dial**.
- 2. Press  $\left(\begin{matrix} \bullet \\ \bullet \end{matrix}\right)$  or  $\left(\begin{matrix} \bullet \\ \bullet \end{matrix}\right)$  to highlight the desired speed dial key, and press the **Assign** soft key.
- 3. Press  $\left(\begin{matrix} \bullet \\ \bullet \end{matrix}\right)$  or  $\left(\begin{matrix} \bullet \\ \bullet \end{matrix}\right)$  to highlight the desired entry, and press the **OK** soft key.
- 4. Select the office number or mobile number, if both are stored.
- 5. Press the **OK** soft key to accept the change.

# **Basic Call Features**

# **Placing Calls**

#### **To place a call directly:**

Enter the desired number when the handset is idle, and press  $\boxed{\zeta}$ 

#### **To place a call from the local directory:**

- 1. Press  $\lceil \cdot \rceil$  when the handset is idle to access the local directory.
- 2. Press  $\lceil \cdot \rceil$  or  $\lceil \cdot \rceil$  to highlight the desired entry, and press  $\lceil \cdot \rceil$
- 3. Select the office number or mobile number if both are stored, and press  $\lceil \cdot \rceil$  again.

#### **To place a call from the call log:**

- 1. Press the **Call Log** soft key, and select the desired list.
- 2. Press  $\Box$  or  $\Box$  to highlight the desired entry, and press  $\Box$

#### **To place a call from the redial list:**

- 1. Press  $\lceil \cdot \rceil$  when the handset is idle.
- 2. Press  $\lceil \cdot \rceil$  or  $\lceil \cdot \rceil$  to highlight the desired entry, and press  $\lceil \cdot \rceil$

#### **To place a call using the speed dial key:**

Long press the speed dial key to place a call to the predefined number.

#### **Answering Calls**

#### **To answer a call, do one of the following:**

- Press the **Accept** soft key.
- $\bullet$  Press  $\Box$ .
- Press  $\sqrt{2}$

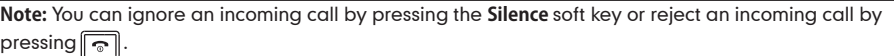

# **Ending Calls**

 $\bullet$  Press  $\boxed{\circ}$